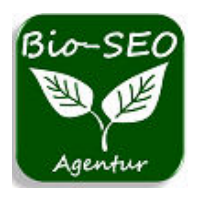

 **[service@bio-seo.de](mailto:service@bio-seo.de)  [https://www.bio-seo.de](https://www.bio-seo.de/)**

# **Wie funktioniert ein Domainumzug?**

Eine Domain ist die Adresse einer Webseite im Internet. Sie besteht aus einem Namen und einer Endung, wie zum Beispiel .de oder .com. Eine Domain ist einzigartig und kann nicht von zwei verschiedenen Webseiten gleichzeitig genutzt werden. Doch was passiert, wenn man den Domain-Name ändern möchte? Hier erklären wir, wie ein Domainumzug funktioniert und was man dabei beachten muss.

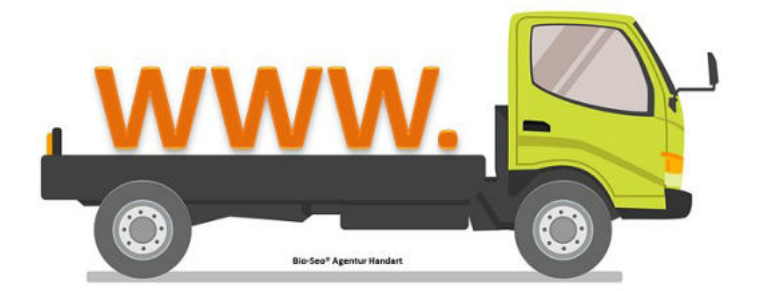

# **Eine Domain umziehen › so klappt es ohne Probleme**

Wenn Webseitenbetreiber ihre URL ändern möchten, dann beinhaltet dies immer auch einen Domainumzug. *Egal ob es sich um einen Umzug von Domain zu Domain handelt oder einen Umzug von http auf https.* Alle Inhalte müssen dann von einer Domain auf eine andere transferiert werden.

# **URL-Weiterleitung mit einer .htaccess Datei:**

Am sichersten geschieht dies mit einer .htaccess Datei, die auf den Server hochgeladen wird. Eine .htaccess Datei erstellt man mit einem Texteditor und speichert das Dokument unter dem Namen .htaccess ab. Dabei muss man die Codierung auf ANSI beachten.

In den meisten F‰llen ist bereits eine .htaccess auf dem Server vorhanden, welche man dann um folgenden Ausdruck ergänzen muss:

*RewriteEngine On RewriteCond %{HTTP\_HOST} ^alte-domain.de\.de\$ [NC] RewriteRule ^(.\*)\$ http://www.neue-domain.de/\$1 [R=301,L] RewriteCond %{HTTP\_HOST} ^www.alte-domain.de\$ [NC] RewriteRule ^(.\*)\$ http://www.neue-domain.de/\$1 [L,R=301]* 

**Mit diesem Ausdruck stellt man sicher, dass die alte URL mit und ohne www. auf die neue URL weitergeleitet wird.**

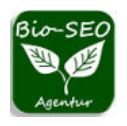

# **Weiterleitung von URL-Pfaden mittels .htaccess:**

Wenn man bereits bei der alten Domain Linkaufbau betrieben hat, ist es ratsam zu der oben stehenden allgemeinen Umleitung auch die URL-Pfade weiterzuleiten, auf die externe Links verweisen.

#### **Dies hat gleich zwei Vorteile:**

→ Zum einen verschenkt man nicht seine mühsam aufgebauten Backlinks auf Unterseiten und kann somit gleich seine neuen Unterseiten stärken.

→ Zum anderen vermeidet man in den Webmaster-Tools 404-Fehlermeldungen über nicht auffindbare Seiten.

#### **Die Weiterleitung einzelner alter URL-Pfade auf neue URL-Pfade erreicht man in der .htaccess mit folgendem Ausdruck:**

#### *Redirect 301 /agb.html http://www.neue-domain.de/agbs*

Dieses 301 Umleitung funktioniert auch, wenn man nur von alten URL-Pfaden auf neue URL-Pfade weiterleiten möchte. Zum Beispiel, weil man eine Unterseite innerhalb einer Domain neu benannt hat ( domain.de/index.html zu domain.de/index )

Allerdings muss man dabei darauf achten, dass oberhalb der 301-Weiterleitung in der .htaccess der Ausdruck "RewriteEngine On" steht. Ansonsten funktioniert die Weiterleitung nicht.

# **Umstellung von http auf https mit einer dauerhaften Umleitung in der .htaccess:**

Der beste Weg, die gesamte Webseite mit allen Inhalten dauerhaft auf das https-Protokoll umzustellen, geht ¸ber die **.htaccess-Datei**.

Unsere letzten Erfahrungen zeigen, dass die bei Providern angebotenen Weiterleitungen nicht umfassend funktionieren und teilweise Fehler für doppelte Erreichbarkeiten mit http und https verursachen.

Zudem wird mit dem einfachen Klick auf "https erzwingen" nicht auf die Weiterleitung von ohne www. auf mit www. geachtet.

Das kann verheerende Folgen für das Ranking Ihrer Webseite haben.

Denn die Umstellung von www. auf ohne www bedeutet für Suchmaschinen, dass Sie eine komplett neue Domain ins Netz gestellt haben.

Das würde für Ihr Ranking bedeuten, Sie fangen wieder von NULL an.

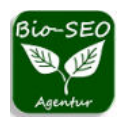

#### Daher sind für eine Umstellung von http auf https unbedingt zwei Ausdrücke in die .htaccess einzustellen!

Für die dauerhafte Umleitung von http auf https:

*RewriteEngine On RewriteCond %{SERVER\_PORT} !=443 RewriteRule ^(.\*)\$ https://ihre-domain.de/\$1 [R=301,L]*

und für die dauerhafte Weiterleitung auf www. :

*RewriteEngine On Options +SymLinksIfOwnerMatch RewriteCond %{HTTP\_HOST} ^ihredomain.de RewriteRule (.\*) https://www.ihredomain.de/\$1 [R=301,L]*

Achten Sie dabei auch auf bereits vorhandene Ausdrücke in Ihrer .htaccess-Datei. Sollte sich dort bereits ein Ausdruck für die Weiterleitung auf www. befinden, so muss in der RewriteRule nur das https angepasst werden.

### **Google Search Console:**

Bei einem Domainumzug ist es jedoch nicht allein mit der Weiterleitung über die .htacess Datei getan. Dies gilt auch für einen Umzug von http auf https.

Zunächst muss in der Search Console die neue Domain (auch https) als Property bestätigt werden. Danach sollte die sitemap.xml in der alten Domainproperty gelöscht werden und eine neue sitemap.xml zur nun aktuellen Domainproperty hinzugefügt werden. Danach kann man beginnen die neuen URLs mittels URL-Prüfung zur Neuindexierung einzureichen. Damit wird die Domainänderung beschleunigt.

Lesen Sie auch: ª [Protokollwechsel von HTTP auf HTTPS](https://www.bio-seo.de/umzug-http-https)